## Using Our On-Board Internet

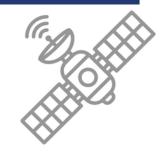

Please note that our onboard internet connection is not suitable for large file transfers or video streaming. It is best suited for tasks such as sending emails, uploading and downloading small files on social media, and browsing websites. We offer Data Packages starting at \$15. To manage your data usage effectively, we recommend disabling automatic updates, cloud synchronisation, and automatic downloading or playback of media.

Furthermore, please be aware that our internet service is provided by an external source, and Solitude Gaia cannot be held accountable for any issues stemming from its use or lack of connectivity via satellite communications, including hardware malfunctions. Please keep in mind that specific steps for optimising your internet usage may vary depending on your device model or service plan.

To conserve your internet data, consider following these steps:

- Disable automatic updates for software, apps, macOS, iOS, Android, and Windows.
- Turn off cloud synchronisation, particularly for images and videos (Dropbox, Google Drive, iCloud, etc.).
- Prevent automatic downloads of media in messaging, music, or video apps (WhatsApp, Viber, WeChat, LINE, Spotify, etc.).
- Disable autoplay of media on YouTube and social media platforms on your laptop or mobile devices (Facebook, Instagram, etc.).

## Here are some simple steps to optimise your purchased WiFi data package on Mac iOS:

- 1. Turn on Low Data Mode:
- Go to Settings.
- Select Cellular or Wi-Fi.
- Enable Low Data Mode.
- 2. Disable Automatic App Updates on Cellular Data:
- Open Settings.
- Tap on App Store.
- Turn off Automatic Downloads under Cellular Data.
- 3. Turn off Background App Refresh:
- Go to Settings.
- Select General.
- Choose Background App Refresh.
- Turn it off.
- 4. Disable iCloud on Cellular Data:
  - Open Settings.
- Tap on your Apple ID.
- Select iCloud.
- Toggle off Cellular Data.

- 5. Turn off Wi-Fi Assist:
- Go to Settings.
- Select Cellular.
- Scroll down and turn off Wi-Fi Assist.
- 6. Disable Cellular Data for Unused
- Open Settings.
- Tap on Cellular.
- Scroll down to see which apps are using cellular data.
- Toggle off the ones you don't need to use with cellular data.
- 7. Adjust System Services:
- Go to Settings.
- Select Cellular.
- Scroll down to System Services.
- Turn off any services you don't need.

## For Android:

- 1. Enable Data Saver Mode:
- Go to Settings.
- Select Connections or Network & Internet.
- Tap on Data Usage.
- Enable Data Saver.
- 2. Disable Automatic App Updates on Cellular Data:
  - Open Google Play Store.
- Tap on the Menu icon (three horizontal lines).
  - Go to Settings.
- Select Auto-update apps.
- Choose "Auto-update apps over Wi-Fi only" or "Do not auto-update apps."
- 3. Restrict Background Data Usage:
  - Go to Settings.
- Select Connections or Network & Internet.
  - Tap on Data Usage.
- Tap on the app you want to restrict.
- Toggle off Background Data.

- 4. Disable Sync for Unused Apps:
- Go to Settings.
- Select Accounts or Users &
- Tap on the account you want to adjust.
- Disable Sync for unnecessary apps.
- 5. Turn off Wi-Fi Assistant or Wi-Fi+:
- Go to Settings.
- Select Connections or Network & Internet.
- Tap on Wi-Fi.
- Turn off Wi-Fi Assistant or Wi-Fi+.
- 6. Limit App Background Activity:
- Go to Settings.
- Select Battery or Battery & device
- Tap on Battery Usage.
- Tap on the app you want to limit.
- Choose "Optimise battery usage" or "Restrict background activity."
- 7. Use a Data Monitoring App:
- Install a data monitoring app from the Google Play Store.
- Monitor your data usage regularly and adjust settings accordingly.

## emailus@solitude-liveaboards.com

We offer Satellite Data Packages as follows: \$15 for 500mb, \$25 for 1000mb, and \$35 for Unlimited.